# 망고100 보드로 놀아보자-16

Codec,battery,powermanager 커널 드라이버 <http://cafe.naver.com/embeddedcrazyboys>

[http://www.mangoboard.com](http://www.mangoboard.com/)

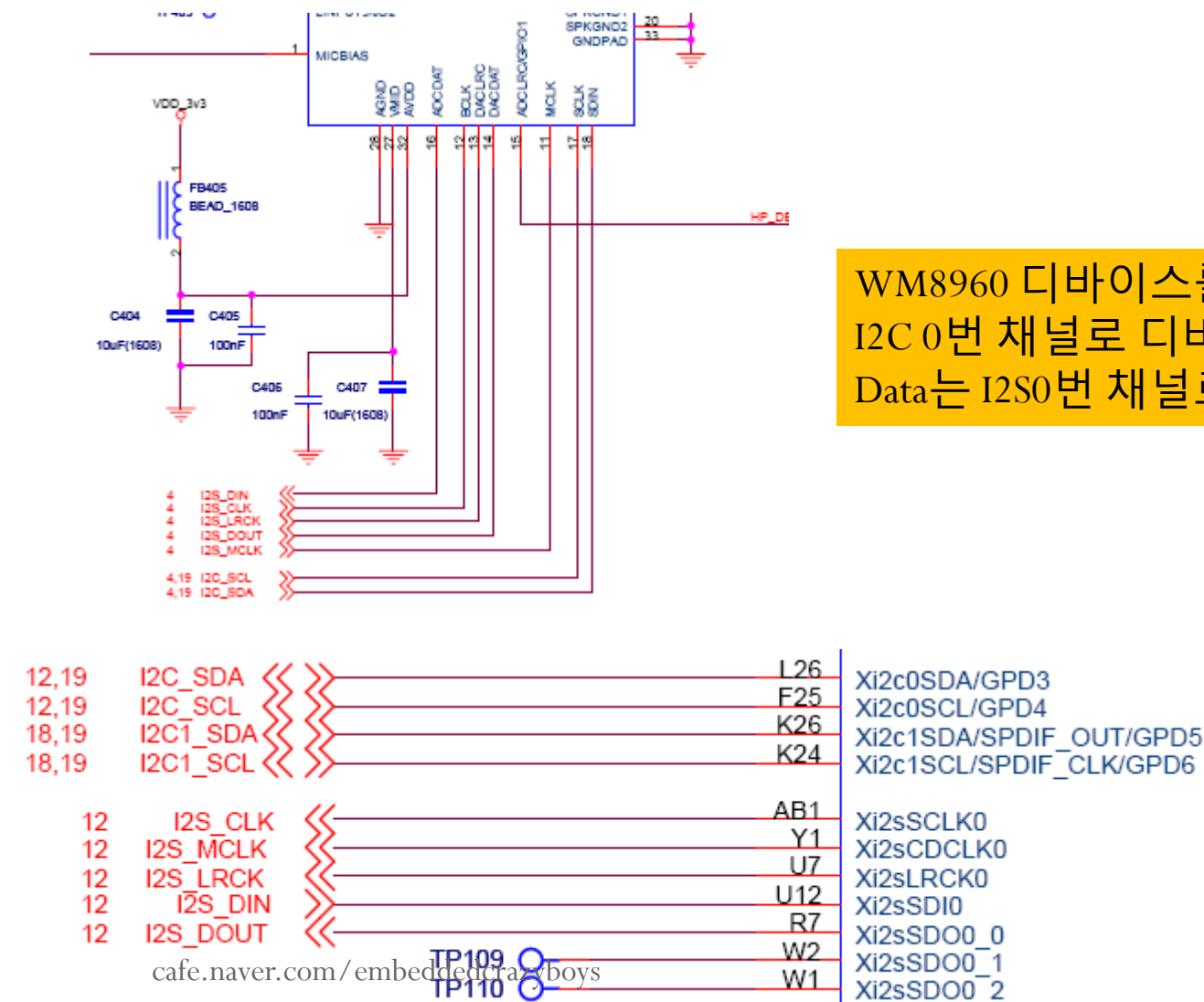

#### WM8960 디바이스를 I2C 0번 채널로 디바이스를 컨트롤하고 Data는 I2S0번 채널로 젂송토록 설계

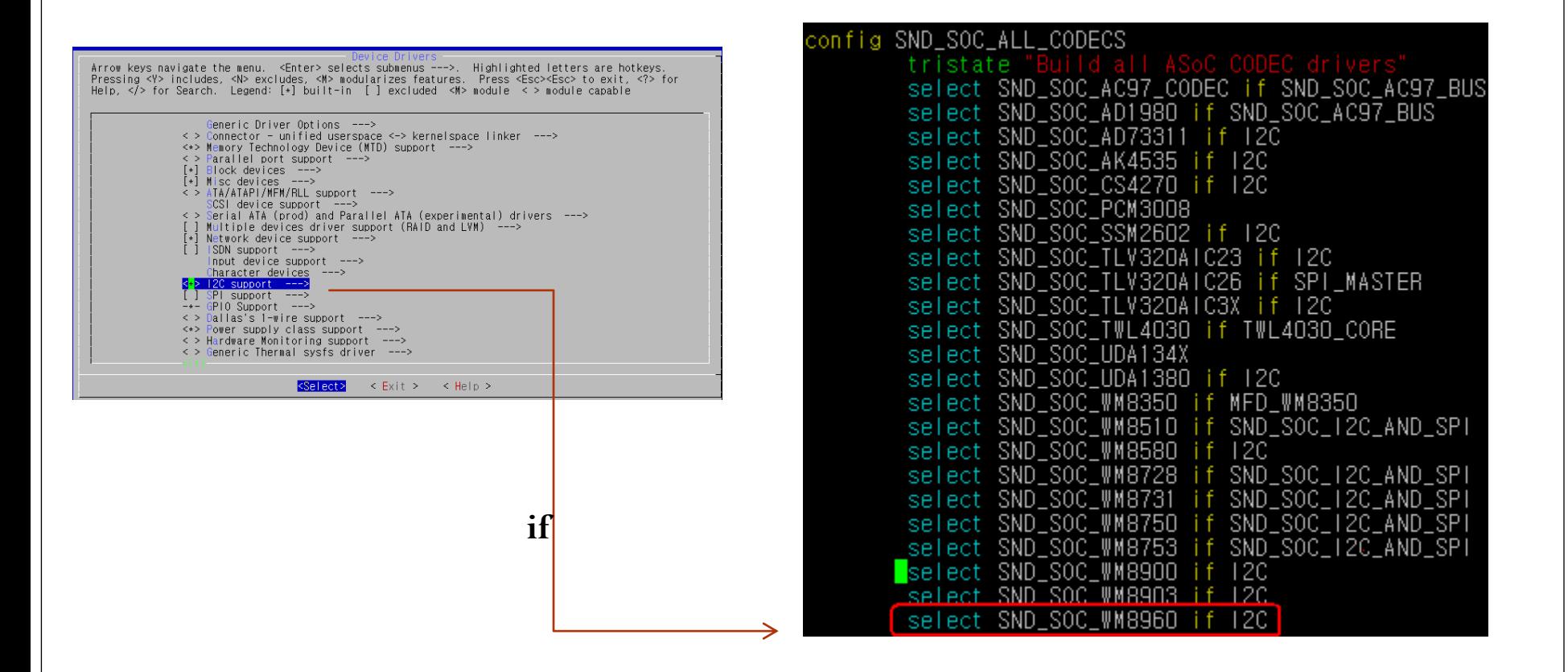

CONFIG\_I2C =y 로 설정이 되어 있어야 SND\_SOC\_WM8960 이 활성화 됨

./ sound/soc/codecs/Kconfig <sup>에</sup> 추가 cafe.naver.com/embeddedcrazyboys

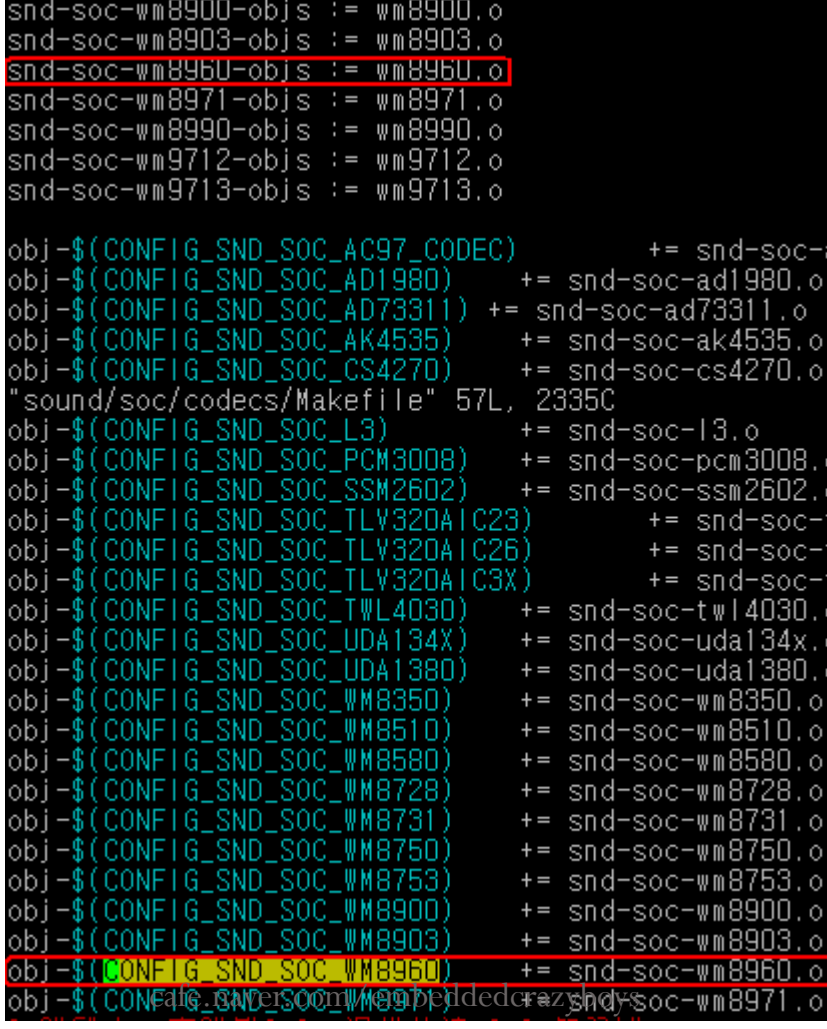

snd-soc-wm8960.o==wm8960.o 동일 이유는 사운드 드라이버 소스가 2개이상 인 경우를 대비 ./ sound/soc/codecs/Makefile 에 추가 Wm8960.c 드라이버 파일을

./sound/soc/codecs/에 추가

config SND\_S5P\_MANG0100 tristate depends on SND\_SAMSUNG\_SOC && (MACH\_MANG0100) select SND\_S3C24XX\_SOC help Sat Y if you want to add support for SoC audio on the MANG0100. choice prompt "Select MAngo100 Audio Port Type<br>depends on SND\_S5P\_MANG0100 config SND\_MANGO100\_WM8960 bool select SND\_SOC\_WM8960 select SND\_S5P\_SOC\_I2S select SND\_S3C\_12SV2\_S0C config SND\_MANG0100\_HDMI\_SPDIF bool " select SND\_S5P\_SPDIF

sound/soc/s3c24xx/Kconfig 파일에 위의 내용 추가

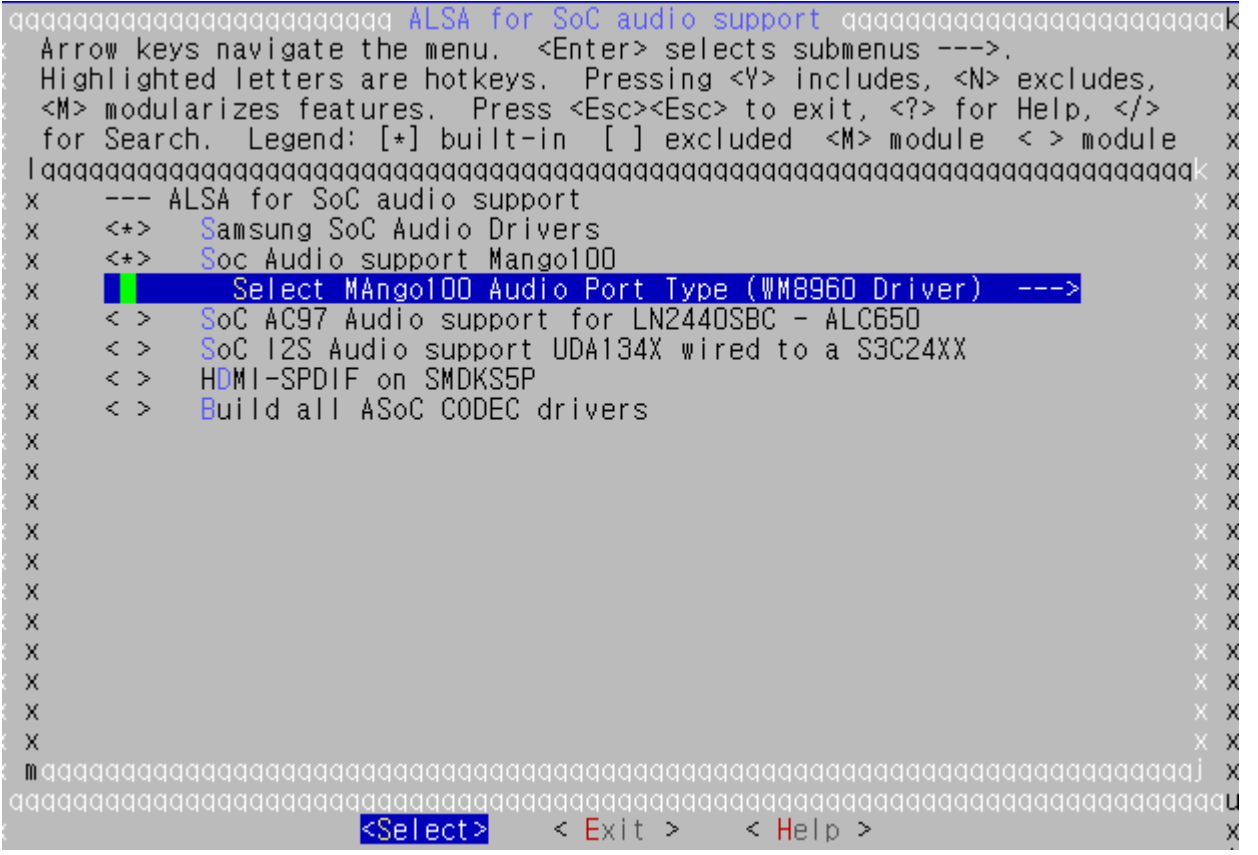

#make menuconfig 명령으로 확인 할 있음

 $obj - $$ (CONFIG SND LPAM SOC)  $+=$  snd-soc-lpam.o  $obj-\$  $(CONF1G$  SND S3C24XX SOC 12S)  $+=$  snd-soc-s3c24xx-i2s.o obi -\$(CONFIG SND S3C2443 SOC AC97) += snd-soc-s3c2443-ac97.o CONFIG SND S3C2412 SOC 12S) += snd-soc-s3c2412-i2s.o -\$(CONFIG\_SND\_S5P\_SOC\_AC97) += snd-soc-s5p-ac97.o -\$(CONFIG SND S5P SOC 12S) += snd-soc-s5p-i2s.o -\$(CONFIG\_SND\_S5P\_SOC\_I2S\_LP) += snd-soc-s5p-i2s-lp.o  $-\$(COMFIG SND$  S3C  $12SV2$  SOC)  $+=$  snd-soc-s3c-i2s-v2.o obj-\$(CONFIG\_SND\_S3C\_SOC\_PCM) += snd-soc-s3c-pcm.o  $obj - $(COMF1G_SND_S5P_SPDIF) += snd-soc-s5p-spdf.o$ 

snd-soc-neo1973-wm8753-objs := neo1973\_wm8753.o snd-soc-smdk2443-wm9710-obis := smdk2443 wm9710.o snd-soc-In2440sbc-alc650-objs := In2440sbc\_alc650.o snd-soc-s3c24xx-uda134x-obis := s3c24xx uda134x.o snd-soc-smdks5p-wm9713-obis := smdks5p\_wm9713.o snd-soc-smdks5p-wm8580-objs := smdks5p\_wm8580.o snd-soc-smdks5plp-wm8580-objs := smdks5plp\_wm8580.o snd-soc-universal-ak4671-objs := universal\_ak4671.o snd-soc-smdks5p-spdif-objs := smdks5p\_hdmi\_spdif.o snd-soc-mango100-spdif-obis := mango100 hdmi spdif.ol

obi-\$(CONFIG\_SND\_S3C24XX\_SOC\_NE01973\_WM8753) += snd-soc-neo1973-wm8753.o -\$(CONFIG\_SND\_S3C24XX\_SOC\_SMDK2443\_WM9710) += snd-soc-smdk2443-wm9710.o CONFIG SND S3C24XX) \_SOC\_LN2440SBC\_ALC650) += snd-soc-In2440sbc-alc650.o -\$(CONFIG SND S3C24XX SOC S3C24XX UDA134X) += snd-soc-s3c24xx-uda134x.o  $-\$$ (CONFIG\_SND\_S5P\_SOC\_SMDK\_WM9713) += snd-soc-smdks5p-wm9713.o -\$(CONFIG\_SND\_S5P\_SOC\_WM8580) += snd-soc-smdks5p-wm8580.o -\$(CONFIG\_SND\_S5P\_SOC\_WM8580\_LP) += snd-soc-smdks5plp-wm8580.o -\$(CONFIG\_SND\_S5PC100\_SOC\_UNIVERSAL\_AK4671) += snd-soc-universal-ak4671.o CONFIG\_SND\_SMDKS5P\_HDMI\_SPDIF) += snd-soc-smdks5p-spdif.o -\$(CONFIG\_SND\_MANGOTUU\_WM896U) += snd-soc-mangoTUU-wm896U.o -\$(CONFIG SND MANGO1OO HDMI SPDIF) += snd-soc-mango1OO-spdif

sound/soc/s3c24xx/Makefile을 위와 같이 수정 sound/soc/s3c24xx/mango100\_hdmi\_spdif.c sound/soc/s3c24xx/mango100\_wm8960.c <sup>을</sup> sound/soc/s3c24xx 디렉토리에 파일을 만들어서 추가 cafe.naver.com/embeddedcrazyboys

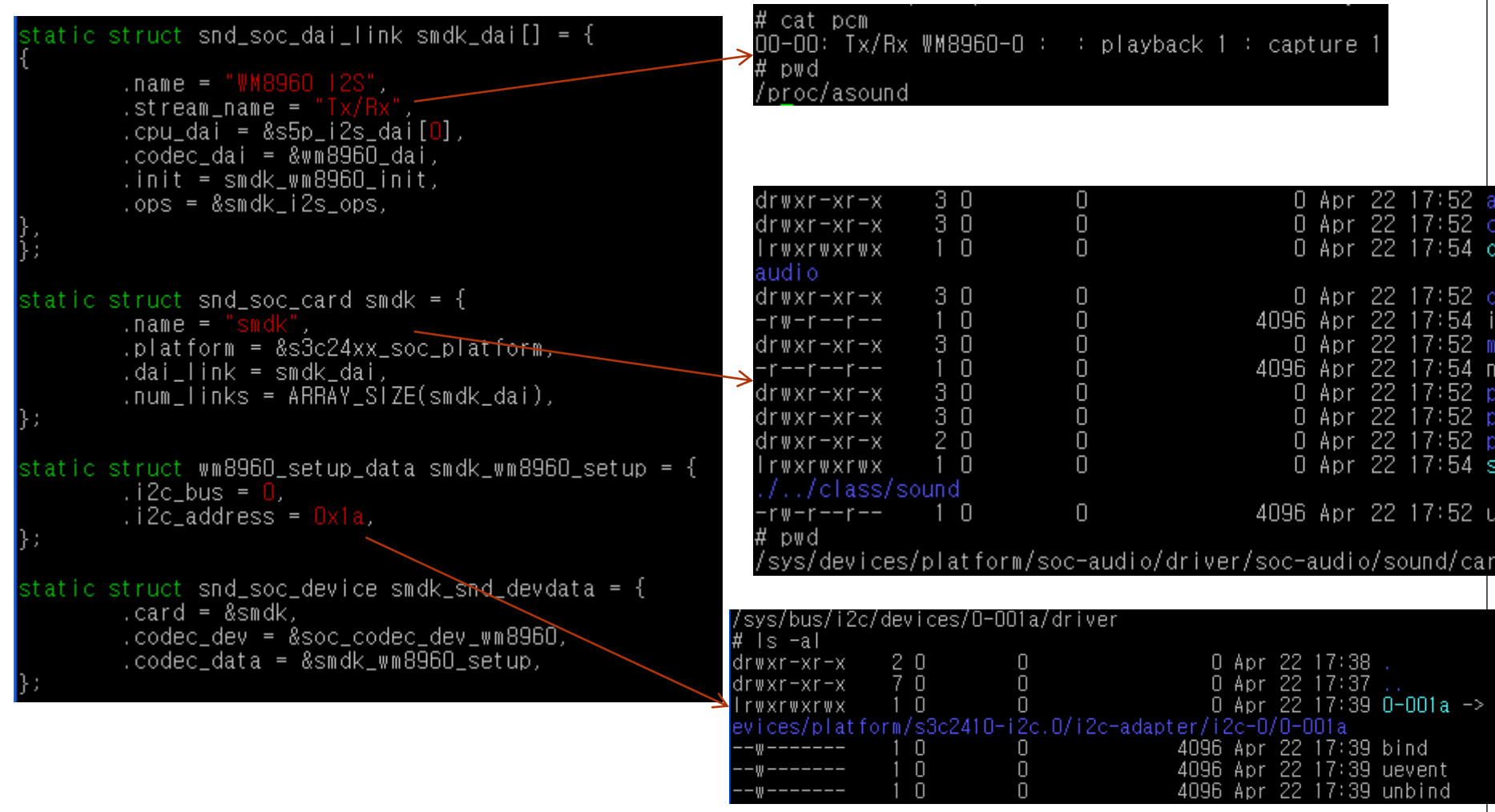

 $\overline{0}$ 

Ō.  $\overline{\Pi}$ 

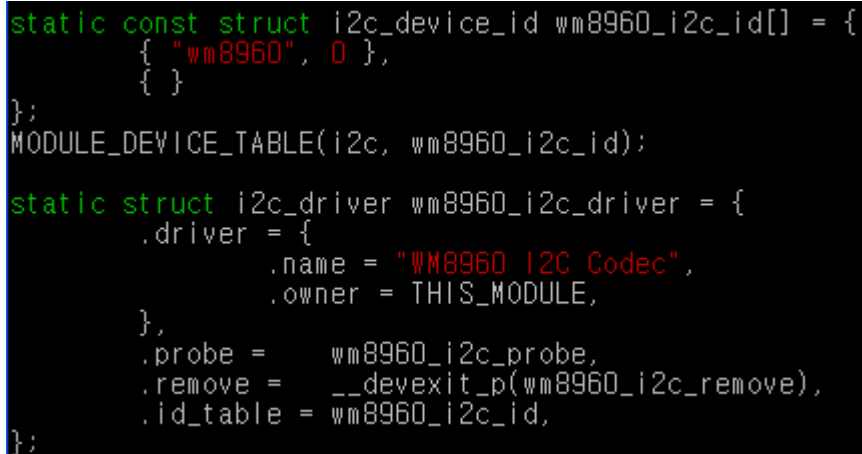

Sound/soc/codecs/wm8960.c 파일 참조

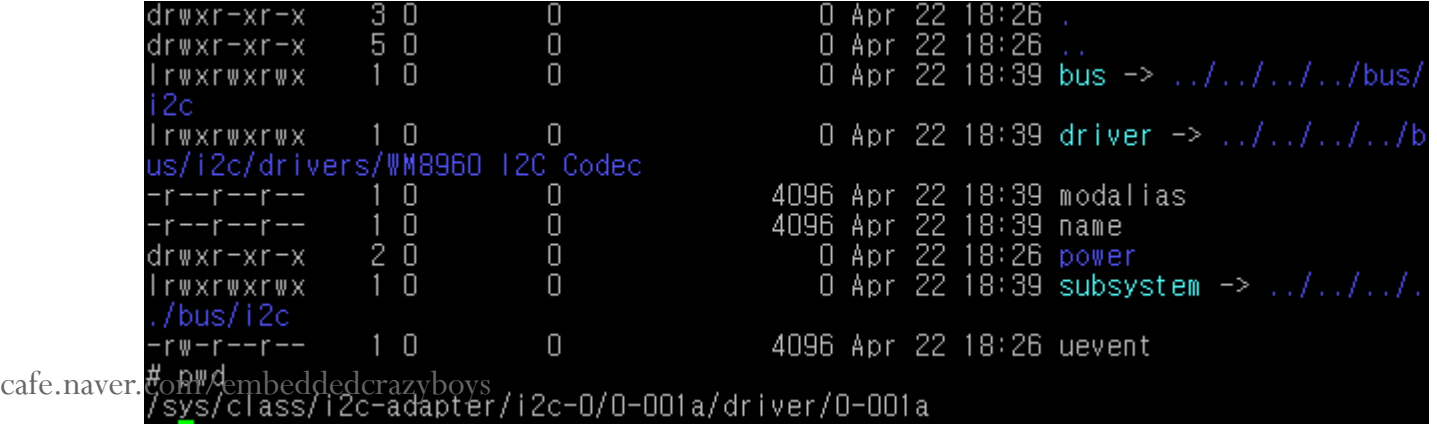

The WM8960 is controlled by writing to registers through a 2-wire serial control interface. A control word consists of 16 bits. The first 7 bits (B15 to B9) are address bits that select which control register is accessed. The remaining 9 bits (B8 to B0) are data bits, corresponding to the 9 bits in each control register. Many devices can be controlled by the same bus, and each device has a unique 7-bit address (this is not the same as the 7-bit address of each register in the WM8960).

The device address is 0011010 (0x34h).

```
static struct wm8960_setup_data smdk_wm8960_setup = {
    .i2c\_bus = 0,
    \textbf{i}2c address = 0x1a.
};
sound/soc/s3c24xx/mango100_wm8960.c에 정의
static struct i2c_board_info i2c_devs0[] __initdata = \{{ I2C_BOARD_INFO("wm8960", 0x1a), }, // WM8960
};
../arch/arm/mach-s5pc100/mach-mango100.c 에 정의
```
static void <mark>s3c24xx\_i2c\_message\_start</mark>(struct s3c24xx\_i2c \*i2c*,* struct i2c\_msg \*msg)

```
unsigned int addr = (msg->addr & 0x7f) << 1;
```
cafe.payer.com/embeddedcrazyboys<br>
./drivers/i2c/busses/i2c-s3c2410.c  $\mathbb{O}[\mathcal{K}]$  0x1a<<1  $\Xi$  shift

#### HDMI Driver

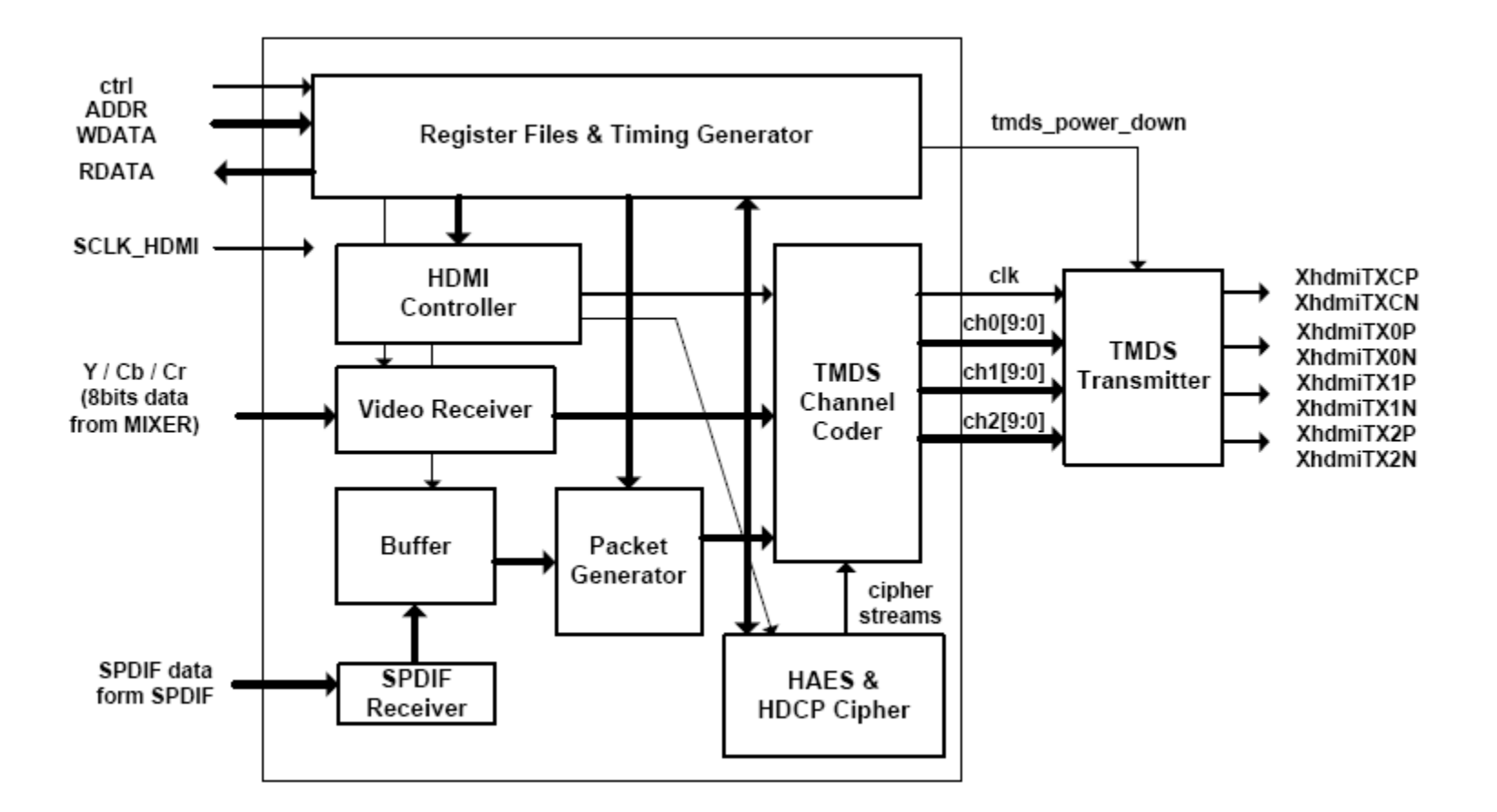

#### HDMI Driver

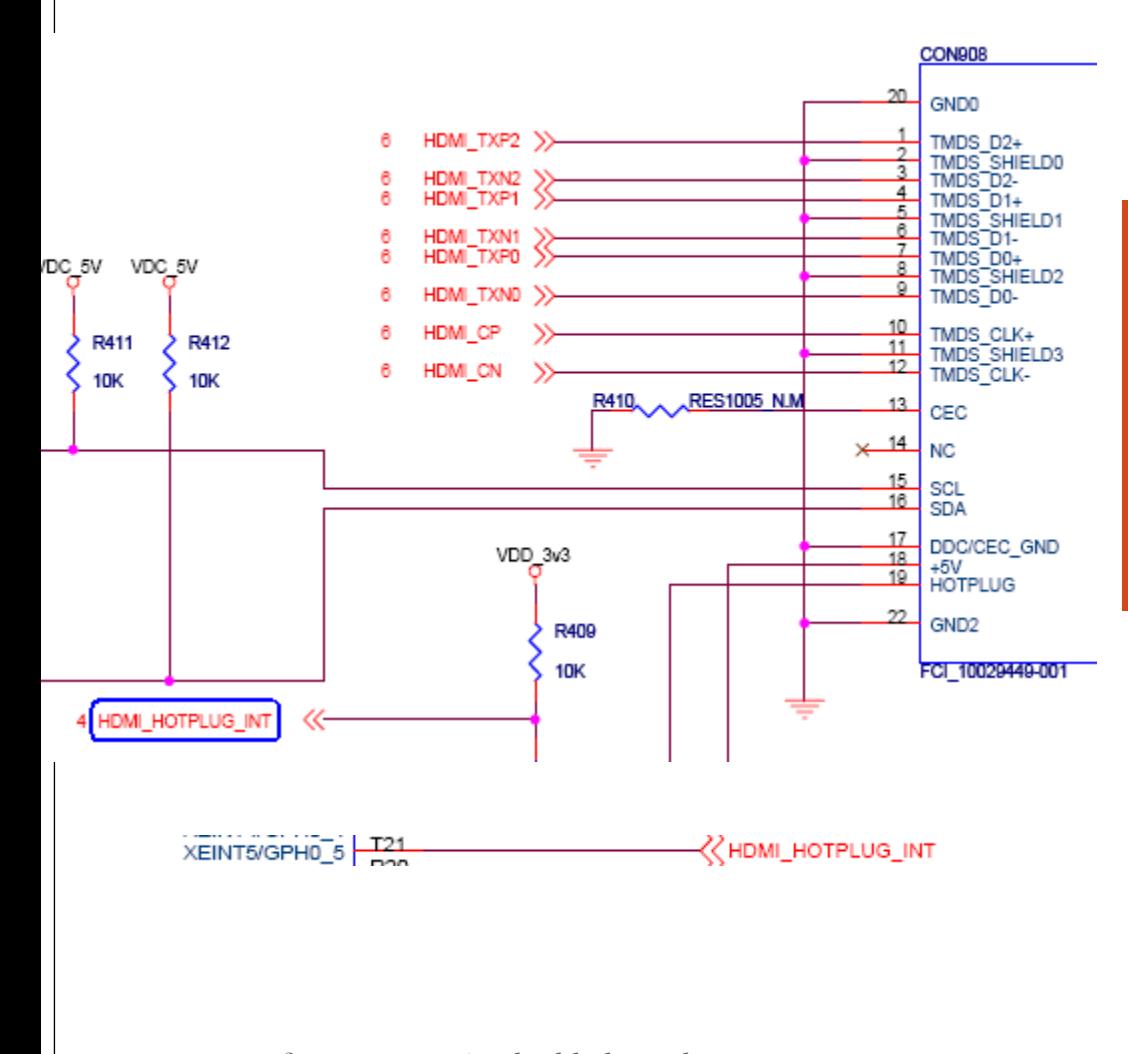

static struct resource s5p\_tvout\_resources[] = {

 $[8] = \{$ 

..

}

 $\text{.start} = \text{IRQ\_EINT5},$  $.end$  = IRQ EINT5, .flags = IORESOURCE\_IRQ

./arch/arm/plat-s5pc1xx/devs.c에 수정, 드라이버 소스는

drivers/media/video/samsung/tv20/s5pc100/hdmi\_s5pc100.c

#### HDMI S/PDIF Driver

S/PDIF의 약자는 Sony/Philips Digital InterFace의 약자입니다. 소니와 필립스사에서 디지털 오디오 젂송을 위해서 만든 표준 인터페이스로써, 싞호선 1개와 그라운드선 1개 이렇게 2가닥을 사용하는 방식입니다.

기존의 디지털 오디오 싞호의 경우 동기(싱크싞호)싞호를 넣어야 했고 또 신호의 간섭이 심하여 일정 이상의 거리를 전송하기 어려웠던 반면에 S/PDIF는 약 20 미터 정도까지 일정하게 데이터를 젂달할 수 있어 CDP, 사운드 카드, CD-ROM drive, A/V 리시버에 다양하게 사용되고 있습니다.

사람이 들을 수 있는 싞호는 모두 아날로그이며, 컴퓨터는 궁극적으로 디지털 싞호만을 입출력합니다. 컴퓨터의 경우도 아날로그 출력은 디지털 싞호를 아날로그로 컨버트(Digital to Analog Converter)하여 출력하는 것이고, 반대로 아날로그 싞호를 저장하려면 ADC(Analog to Digital Converter)를 사용해야 합니다.

예를 들면 컴퓨터의 MP3 데이터(디지털)을 MD(디지털)로 저장하려면 디지털 싞호를 사용하면 디지털 -> 디지털로 젂달하면 되지만 아날로그 싞호 의 경우는 사운드 카드에서 디지털 -> DAC -> ADC -> 디지털로 받게 되어 음질이 많이 손실됩니다. 때문에 디지털 인터페이스를 사용하는 것입니다.

일반적으로 디지털 기기간 원본의 손실없이 젂달하기 위해 아날로그 싞호젂송 보다 디지털 젂송을 선호하고 있습니다. 참고로 S/PDIF의 케이블간의 저항의 권장치는 75오옴입니다.

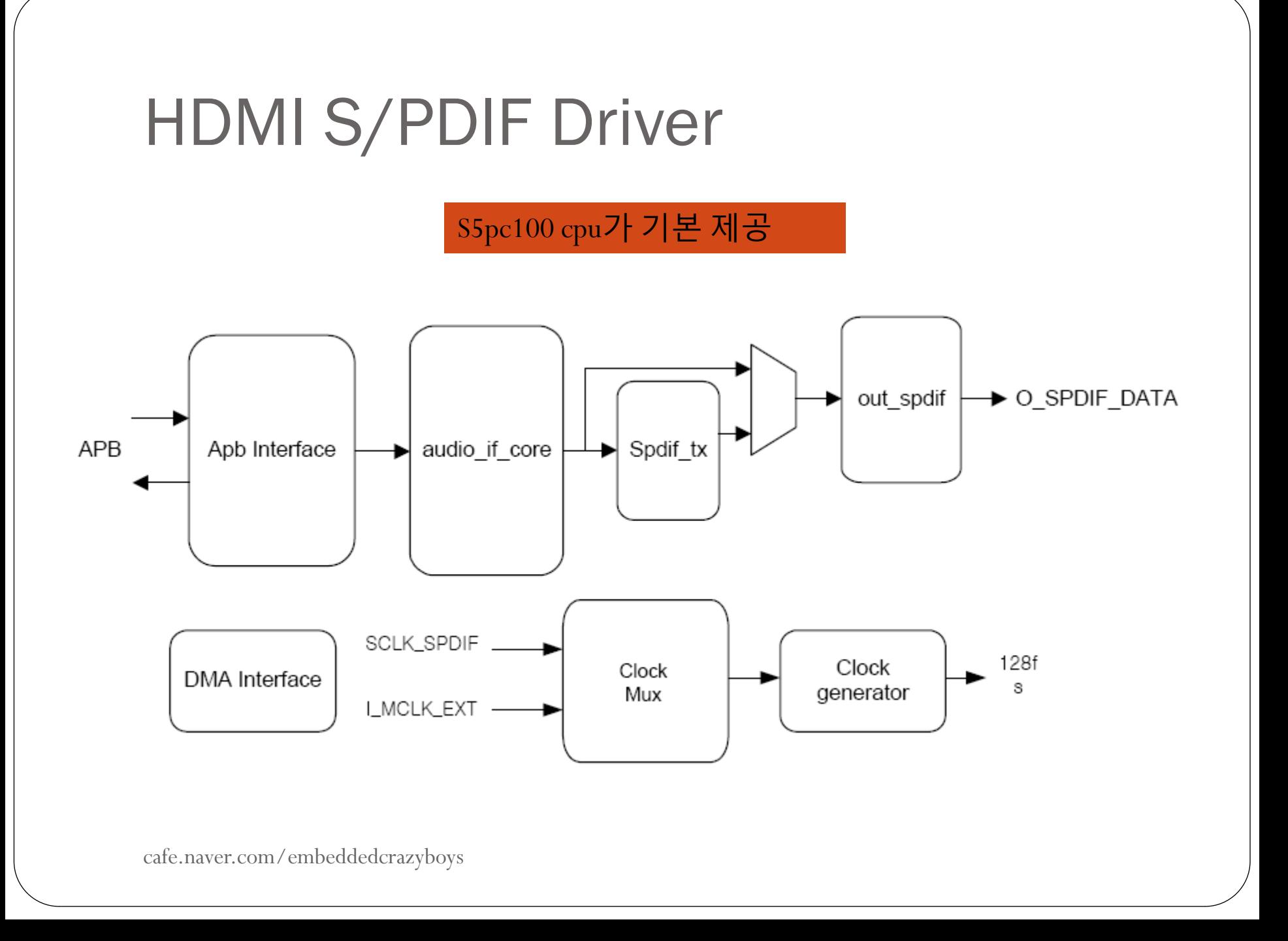

### HDMI S/PDIF Driver

config SND\_S5P\_MANG0100 tristate depends on SND\_SAMSUNG\_SOC && (MACH\_MANG0100) select SND\_S3C24XX\_SOC help Sat Y if you want to add support for SoC audio on the MANG0100. choice prompt "Select MAngo100 Audio Port Type<br>depends on SND\_S5P\_MANG0100 config SND\_MANG0100\_WM8960 bool select SND\_SOC\_WM8960 select SND\_S5P\_SOC\_I2S<br>select SND\_S3C\_I2SV2\_SOC config SND\_MANG0100\_HDMI\_SPDIF bool " select SND\_S5P\_SPDIF

sound/soc/s3c24xx/Kconfig 파일에 위의 내용 추가

## HDMI S/PDIF Driver

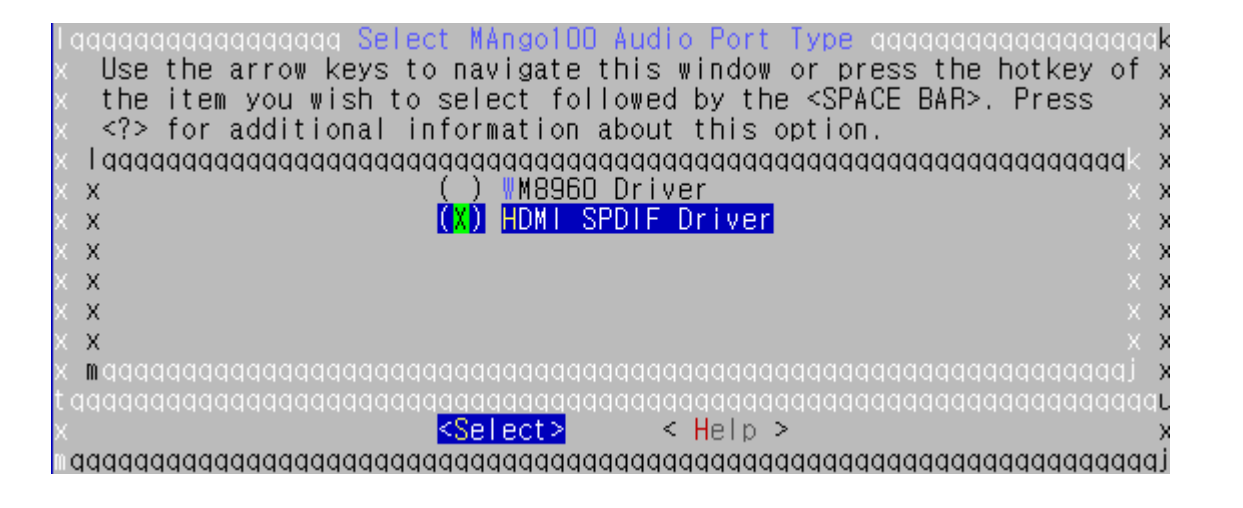

"Device driver -> Sound card support-> Advanced Linux Sound Architecture-> ALSA for Soc audio support ->Soc Audio support Mango100-> Select Mango100 Audio Port Type에서 HDMI SPDIF Driver선택

#### HDMI S/PDIF Driver ALSA device list: #0: smdks5p (HDMI-SPDIF) 커널 로그에서 위와 같이 메시지가 출력 static struct snd\_soc\_dai\_link smdks5p\_dai[] = { .name = "HDMI-SPDIF .stream\_name = .cpu\_dai = &s5p\_spdif\_dai,<br>.codec\_dai = &s5p\_spdif\_dai,  $\sin t = \text{smdks5p\_spdf\_init}$ , # Is -al .ops = &smdks5p\_spdif\_ops,  $40$ 0  $0$  Apr 22 21:14  $dr = xr = xr = x$ }, 63 0 0 Jan  $1970...$ 0 dr-xr-xr-x } ;−  $40$ -22  $dr - xr - xr -x$ 0 0 Apr 21:14 card0  $\theta$ 22 21:14 cards static struct snd\_soc\_card smdks $5p = \{$ 0 0 Apr  $-r = -r - -r - -$ 0 22 21:14 devices .name =  $\Box$ 0 Apr  $-r - r - r - r -$ .platform = &s3c24xx\_soc\_platform,  $\overline{0}$ 0 -22  $21:14$  oss 2 0 Apr dr-xr-xr-x .dai\_link = smdks5p\_dai,<br>.num\_links = ARRAY\_SIZE(smdks5p\_dai),  $\theta$ 0 22 21:14 pcm  $-r - r - r - r - -$ 0 Apr  $\theta$ 0 22 21:14 smdks5p -> card0 5 Apr **TWXTWXTWX** 0 Apr 22 21:14 timers  $\overline{0}$ 0  $-r - r - r - r \Box$ 0 0 Apr 22 21:14 version  $-r - r - r - r -$ #Tcat cards 0 [smdks5p ]: HDMI-SPDIF - smdks5p smdks5p (HDMI-SPDIF) snd\_soc\_dai s5p\_hdmi\_spdif\_dai[] = { # pwd  $name =$ 'proc/asound  $id = 0$ .playback = { cat devices stream\_name =<br>.channels\_min = : timer 2: .channels\_max = [ 0- 0]: digital audio playback з. = S5P\_HDMI\_SPDIF\_RATES, .rates = S5P\_HDMI\_SPDIF\_FORMATS .formats [ 0- 0]: digital audio capture  $\frac{1}{2}$  capture = {  $5:$  $[ 0 ]$ : control .stream\_name = ............<br>.channels\_min = cat pcm .channels\_max = |00-00: HDMT-SPDTF Playback HDMT-SPDTF Codec-0 : : playback 1 : capture 1 = S5P\_HDMI\_SPDIF\_RATES,<br>= S5P\_HDMI\_SPDIF\_FORMATS, .rates formats  $.00S =$ nu params = NULL<br>cafe.navet.com/embeddedcrazyboys set\_pll = NUL

config BATTERY\_MANGO\_DUMMY tristate "Mango Dummy Battery' help MAngo Dummy Battery Driver

Power supply class support

Arrow keys navigate the menu. <Enter> selects submenus --->. Highlighted letters are hotkeys. Pressing <Y> includes, <N> excludes, <M> modularizes features. Press <Esc><Esc> to exit, <?> for Help,  $\sqrt{2}$  for Search. Legend: [\*] built-in [ ] excluded <M> module < > module capable

> --- Power supply class support  $\begin{bmatrix} 1 \end{bmatrix}$ Power supply debug  $\leq$  > Generic PDA/phone power driver < > Battery driver (S3C)  $\leq$  >  $\leq$  APM emulation for class batteries  $\langle \rangle$   $>$   $\rangle$ DS2760 battery driver (HP iPAQ & others) BQ27200 battery driver  $\langle \rangle$   $>$   $\rangle$ Maxim MAX17040 Fuel Gauge  $\langle \rangle$   $>$   $\rangle$ Mango Dummy Battery k∗> ⊧

drivers/power/Kconfig 에 dummy battery 를 추가

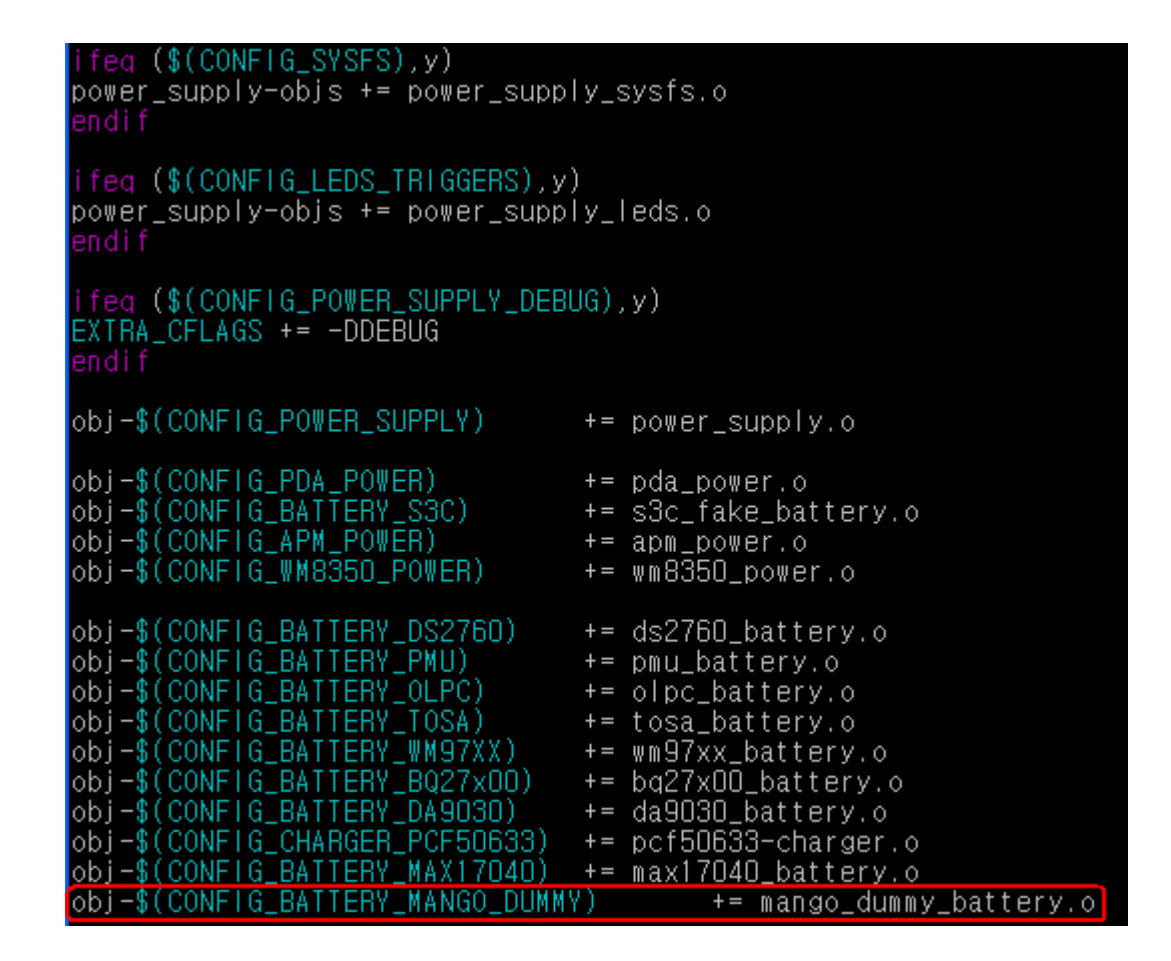

cafe.naver.com/embeddedcrazyboys  $\text{divers}/\text{power}/\text{Makefile}$  에 추가

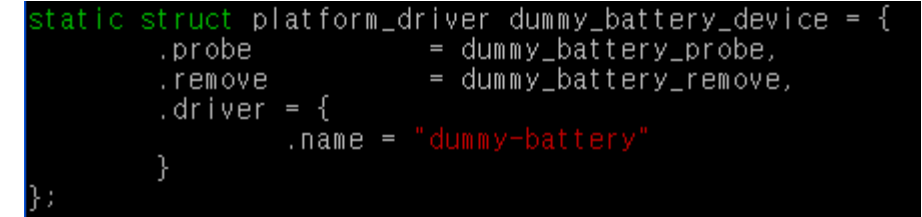

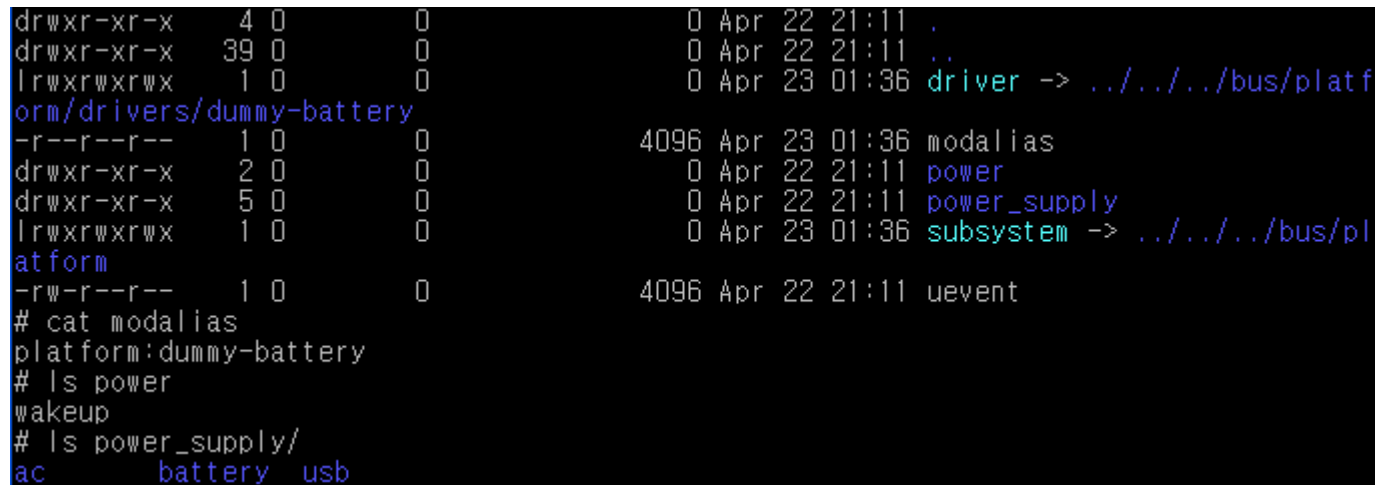

drivers/power/mango\_dummy\_battery.c 드라이버 소스 생성 추가

#define POWER\_SUPPLY\_PATH "/sys/class/power\_supply"

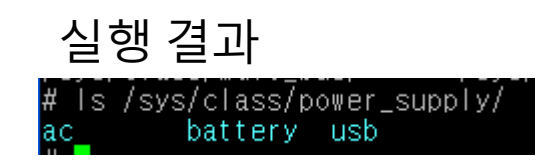

Éclair 소스에서 framework/base/services/jni/com\_android\_server\_BatteryService.cpp 에 POWER\_SUPPLY\_PATH 정의

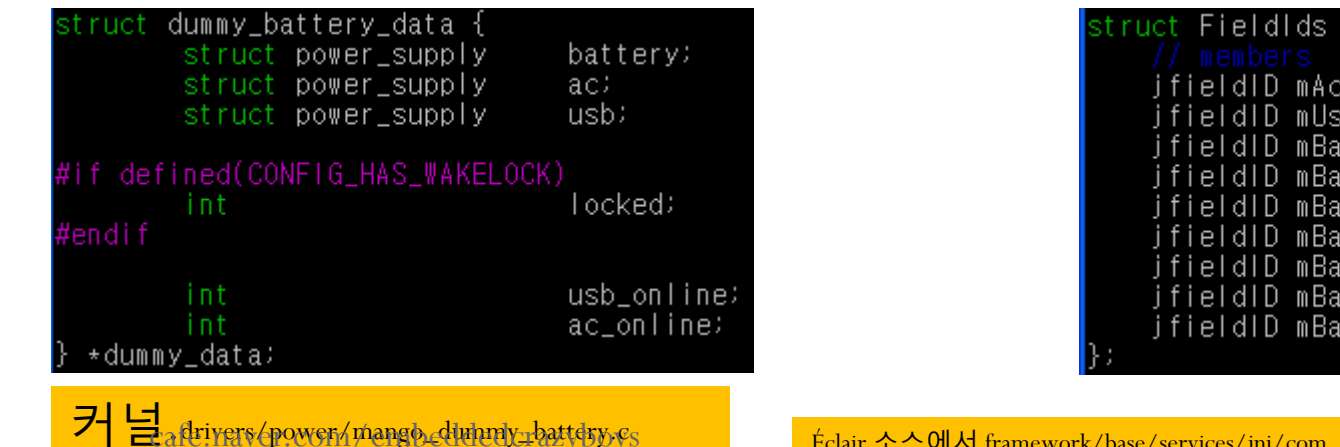

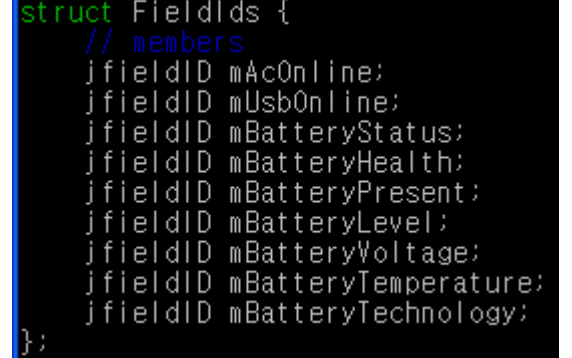

android\_server\_BatteryService.cpp

```
int register_android_server_BatteryService(JNIEnv* env)
```

```
{
 DIR* dir = opendir(POWER_SUPPLY_PATH);
```

```
while ((entry = readdir(dir))) {
    const char* name = entry->d_name;
```
char buf[20];

}

}

```
// Look for "type" file in each subdirectory
snprintf(path, sizeof(path), "%s/%s/type", POWER_SUPPLY_PATH, name);
int length = readFromFile(path, buf, sizeof(buf));
if (length > 0) {
 if (strcmp(buf, "Mains") == 0) {
    snprintf(path, sizeof(path), "%s/%s/online", POWER_SUPPLY_PATH, name);
```
if (access(path,  $R$ <sub>O</sub>K) == 0)  $gPaths.acOnlinePath = strdup(path);$ 

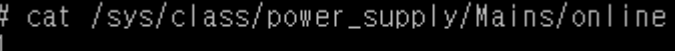

```
else if (strcmp(buf, "USB") == 0) {
```
snprintf(path, sizeof(path), "%s/%s/online", POWER\_SUPPLY\_PATH, name);

if (access(path,  $R$ <sub>OK</sub>) == 0)

 $gPaths.usbOnlinePath = strdup(path);$ 

```
cat /sys/class/power_supply/usb/online
```

```
else if (strcmp(buf, "Battery") == 0) {
```
snprintf(path, sizeof(path), "%s/%s/status", POWER\_SUPPLY\_PATH, name);

if (access(path,  $R$ <sub>OK</sub>) == 0)

```
gPaths.batteryStatusPath = strdup(path);
```
cat /sys/class/power\_supply/battery/status harging

```
snprintf(path, sizeof(path), "%s/%s/health", POWER_SUPPLY_PATH, name);
if (access(path, R OK) == 0)
  gPaths.batteryHealthPath = strdup(path);snprintf(path, sizeof(path), "%s/%s/present", POWER_SUPPLY_PATH, name);
if (access(path, R_{\text{O}}(K) = 0)
  gPaths.batteryPresentPath = strdup(path);snprintf(path, sizeof(path), "%s/%s/capacity", POWER_SUPPLY_PATH, name);
if (access(path, R_{\text{O}}(K) = 0)
  gPaths.battery CapacityPath = strdup(path);
```

```
snprintf(path, sizeof(path), "%s/%s/voltage_now", POWER_SUPPLY_PATH, name);
if (access(path, R_{\text{O}}(K) = 0) {
  gPaths.batteryVoltagePath = strdup(path);
  // voltage_now is in microvolts, not millivolts
  gVoltageDivisor = 1000;
} else {
  snprintf(path, sizeof(path), "%s/%s/batt_vol", POWER_SUPPLY_PATH, name);
  if (access(path, R OK) == 0)
    gPaths.batteryVoltagePath = strdup(path);
```

```
}
```

```
snprintf(path, sizeof(path), "%s/%s/temp", POWER_SUPPLY_PATH, name);
if (access(path, R<sub>O</sub>K) == 0) {
  gPaths.batteryTemperaturePath = strdup(path);
} else {
  snprintf(path, sizeof(path), "%s/%s/batt_temp", POWER_SUPPLY_PATH, name);
  if (access(path, R OK) == 0)
    gPaths.batteryTemperaturePath = strdup(path);}
```
/sys/class/power\_supply/battery/capacity /sys/class/power\_supply/battery/device/ /sys/class/power\_supply/battery/health /sys/class/power\_supply/battery/power/ /sys/class/power\_supply/battery/present 'sys/class/power\_supply/battery/status /sys/class/power\_supply/battery/subsystem/ /sys/class/power\_supply/battery/technology /sys/class/power\_supply/battery/temp /sys/class/power\_supply/battery/type /sys/class/power\_supply/battery/uevent /sys/class/power\_supply/battery/voltage\_now

 $data \rightarrow battery, property$  =  $dummy_battery\_props$  $data \rightarrow battery.num\_property$  numer des =  $\overline{A}$ RRAY\_SIZE(dummy\_battery\_props);  $data \rightarrow battery.get\_property = dummy_battery\_get\_property$  $data \rightarrow battery, name =$ data->battery.type = POWER\_SUPPLY\_TYPE\_BATTERY;

 $data \rightarrow ac, property$  ies = dummy\_ac\_props;  $data \rightarrow ac.num\_property \text{ } = \text{ } ARRAY\_SIZE(dummy_aec\_props);$  $data \rightarrow ac.get\_property = dummy_a c_get\_property$  $data \rightarrow ac.name = "Mains";$ data->ac.type = POWER\_SUPPLY\_TYPE\_MAINS;

 $data \rightarrow$ usb.properties =  $d$ ummy\_usb\_props;  $data \rightarrow usb.num\_properties = ARRAY_SIZE(dummy_lusb\_props);$  $data \rightarrow usb.get\_property = dummy\_usb\_get\_property$  $data \rightarrow \text{usb} \cdot \text{name} = \text{"LISB"}$  $data$ ->usb.type = POWER\_SUPPLY\_TYPE\_USB;

 $data \rightarrow ac\_online = 1$ ;  $data \rightarrow \text{usb}_0 \cap \text{line} = 0$ 

drivers/power/mango\_dummy\_battery.c에서 dummy\_battery\_probe함수에 Name을 지정하고, 속성을 지정

> Is /sys/class/power\_supply/ Battery Mains USB

# 안드로이드 PowerServiceManager

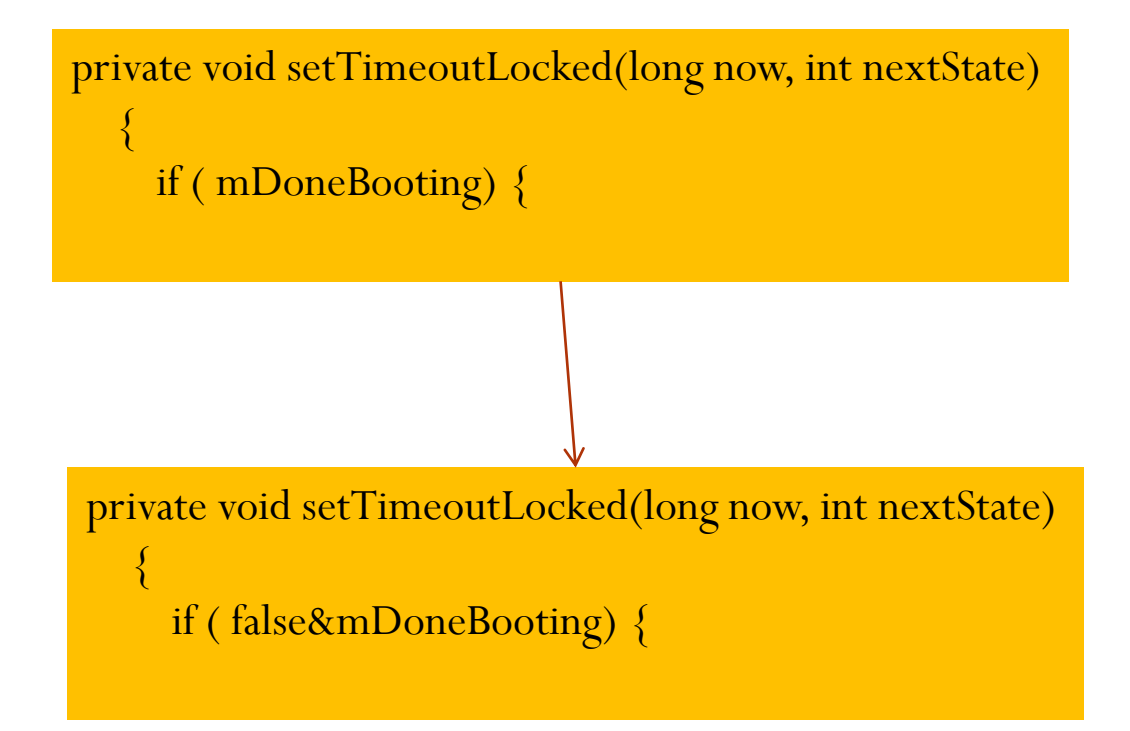

frameworks/base/services/java/com/android/server/PowerManagerService.java파일에서 안드로이드 부팅 후 Sleep으로 진입을 하지 않음